# NVR-B1217.31.59.220620 Release Notes

Zhejiang Uniview Technologies Co., Ltd.

# NVR-B1217.31.59.220620 Release Notes

Keywords: Version information, usage notes, precautions.

**Abstract:** This document provides information about the **NVR-B1217.31.59.220620** board software, including version information, usage notes, precautions, and features.

#### **Acronym**

| Acronym | Full Name              |  |
|---------|------------------------|--|
| NVR     | Network Video Recorder |  |

2022-6-27 Page 1

## **Contents**

| 1 Version Information                           | 3 |
|-------------------------------------------------|---|
| 1.1 Version Number ·····                        | 3 |
| 1.2 Applied Product Models ·····                | 3 |
| 1.3 Release History ·····                       | 3 |
| 2 Usage Notes ·····                             | 3 |
| 3 Software Features ·····                       | 4 |
| 4 Version Change Description ·····              | 4 |
| 4.1 Feature Change Description ·····            | 4 |
| 4.2 Operation Change Description                | 5 |
| 5 Related Documents and Delivery Method·····    | 5 |
| 6 Version Upgrade Guidance ·····                | 5 |
| 6.1 Precautions                                 | 5 |
| 6.2 Upgrade Procedure ·····                     | 6 |
| 6.3 Upgrade Through the System Interface ······ | 6 |
| 6.4 Upgrade Through the Web Interface·····      | 6 |

## 1 Version Information

### 1.1 Version Number

NVR-B1217.31.59.220620

## 1.2 Applied Product Models

Table 1 Applied Product Models

| Product Models | Description                                   |  |
|----------------|-----------------------------------------------|--|
| NVR304-32E-IF  | 4 slots, 32-ch, H.264 and H.265, 4K ultra HD. |  |
| NVR302-16E-IF  | 2 slots, 16-ch, H.264 and H.265, 4K ultra HD. |  |

### 1.3 Release History

Table 2 Released Versions

| Version No.            | Basic Version No.      | Released On |
|------------------------|------------------------|-------------|
| NVR-B1217.31.59.220620 | NVR-B1217.31.58.220507 | 2022-06-20  |
| NVR-B1217.31.58.220507 | NVR-B1217.31.57.220424 | 2022-05-07  |
| NVR-B1217.31.57.220424 | NVR-B1217.31.55.220402 | 2022-04-24  |
| NVR-B1217.31.55.220402 | NVR-B1217.31.51.220121 | 2022-04-02  |
| NVR-B1217.31.51.220121 | NVR-B1217.31.46.211227 | 2022-01-27  |
| NVR-B1217.31.46.211227 | NVR-B1217.30.6.210826  | 2021-12-29  |
| NVR-B1217.30.6.210826  | NVR-B1217.29.63.210628 | 2021-08-26  |
| NVR-B1217.29.63.210628 | NVR-B1217.29.27.210615 | 2021-06-28  |
| NVR-B1217.29.27.210615 | NVR-B1217.3.32.200824  | 2021-06-15  |
| NVR-B1217.3.32.200824  | NVR-B1217.3.30.200709  | 2020-08-24  |
| NVR-B1217.3.30.200709  | NVR-B1217.3.26.200609  | 2020-07-09  |
| NVR-B1217.3.26.200609  | NVR-B1217.3.12.200316  | 2020-06-09  |
| NVR-B1217.3.12.200316  | NVR-B1217.3.6.191226   | 2020-03-16  |
| NVR-B1217.3.6.191226   | NVR-B1217.2.6.191105   | 2019-12-26  |
| NVR-B1217.2.6.191105   | NVR-B1217.1.26.190920  | 2019-11-05  |
| NVR-B1217.1.26.190920  | Initial release        | 2019-09-20  |

# 2 Usage Notes

None.

## 3 Software Features

Table 3 Software Features

| Service                  | Feature                                                           |  |
|--------------------------|-------------------------------------------------------------------|--|
| Audio and video decoding | H.264 and H.265, 4K resolution display, up to 16Mbps bit rate.    |  |
| Data storage             | Local storage of recordings in hard disk(s).                      |  |
| Web-based management     | Web-based user interface for device configuration and management. |  |

# 4 Version Change Description

## 4.1 Feature Change Description

Table 1 NVR-B1217.31.46.211227 Feature Changes

| Item                 | Feature                                                                               | Description                                                                                                    |  |
|----------------------|---------------------------------------------------------------------------------------|----------------------------------------------------------------------------------------------------|--|
|                      | Persistent WebSocket connections with upper platform                                  | NVR can initiate WebSocket connections over SSL/TLS with an upper platform (EZCloud or third-party platform) to achieve bi-directional signaling communication based on the WSS.                                                         |  |
|                      | WEB plugin 3.0                                                                        | The new Web plugin supports a variety of new browser versions and provides better performance in supporting multi-channel and high-resolutions.                                                                                          |  |
| Newly added features | Front-end people flow counting and crowd density monitoring                           | Supports the connection of IPCs capable of people flow counting and crowd density monitoring, supports the configuration of people flow counting and crowd density monitoring, the search and export of people flow counting statistics. |  |
|                      | Searching license plates on the web                                                   | The web interface now allows users to search plates by channel, time, plate color, vehicle color, and plate number.                                                                                                    |  |
|                      | Exporting plate search results on the web                                             | The web interface allows user to export plate search results to a CSV file.                                                                                                    |  |
|                      | NVR perimeter protection based on motor vehicles, non-motor vehicles, and pedestrians | NVR perimeter protection supports motor vehicles, non-motor vehicles, and pedestrians, and relevant configuration, smart preview and smart search.                                                                                       |  |
|                      | Dahua IPC activation                                                                  | NVR can activate Dahua IPC automatically.                                                                                                    |  |
| Improved             | Searching face library by image                                                       | The local interface allows users to search a face library using a face image.                                                                                                    |  |
| features             | Searching face library by modeling status                                             | Allows user to search a face library for face images that failed modeling.                                                                                                    |  |
|                      | Added alarm input channel name                                                        | The alarm input page added the configuration of alarm input channel name.                                                                                                    |  |
|                      | Uniform password mechanism on IPC and NVR                                             | IPC and NVR have uniformed the password mechanism and extended password length to 32 bits.                                                                                                    |  |
| Deleted<br>features  | None                                                                                  | None                                                                                                    |  |

Table 2 NVR-B1217.29.63.210628 Feature Changes

| Item                       | Feature                                                   | Description                                                                                             |  |
|----------------------------|-----------------------------------------------------------|----------------------------------------------------------------------------------------------------|--|
|                            | On-screen watermark descriptions                          | Added watermark descriptions on the screen.                                                             |  |
| Newly<br>added<br>features | Supports front-end<br>Smart Intrusion<br>Prevention (SIP) | Supports connection of SIP-enabled IPC, supports configuration, smart preview and search.               |  |
| .54.6.55                   | Arming scheduling for SIP and human body detection        | Supports synchronizing arming schedules for smart intrusion prevention and human body detection to IPC. |  |
| Improved features          | None                                                      | None.                                                                                                   |  |
| Deleted<br>features        | None                                                      | None.                                                                                                   |  |

#### Table 3 NVR-B1217.3.26.200609 Feature Changes

| Item                | Feature        | Description                         |  |
|---------------------|----------------|-------------------------------------|--|
| Newly               | Mask detection | Support backend mask detection.     |  |
| added<br>features   | Thermal camera | Support connecting thermal cameras. |  |
| Improved features   | None           | None.                               |  |
| Deleted<br>features | None           | None.                               |  |

### 4.2 Operation Change Description

None

# 5 Related Documents and Delivery Method

Table 4 Related Document List

| Manual Name                         | Manual Version | Delivery             |
|-------------------------------------|----------------|----------------------|
| Network Video Recorders Quick Guide | V1.00          | Deliver with device. |

# 6 Version Upgrade Guidance

#### 6.1 Precautions

- This software system includes a software program mirror (Program.bin). Before you start upgrade, please back up configuration data through the system or Web interface in case the upgrade fails.
- Maintain proper network connection and power supply during the upgrade.

### 6.2 Upgrade Procedure

The version can be upgraded through the system interface and the Web interface, both support cloud upgrade.

### 6.3 Upgrade Through the System Interface

The system interface provides two options for upgrading the system software: local upgrade using a USB drive and cloud upgrade.

#### 1. Local upgrade

Before you start, copy the correct upgrade file to the root directory of the USB drive.

- (1) Plug the USB drive into the USB interface on the NVR.
- (2) Log in to the system interface as "admin".
- (3) Click Maintain > Upgrade.
- (4) Click Upgrade, select the upgrade file from the drop-down list, and then click Upgrade. A prompt message appears.
- (5) Click OK.

Figure 1 Prompt Message

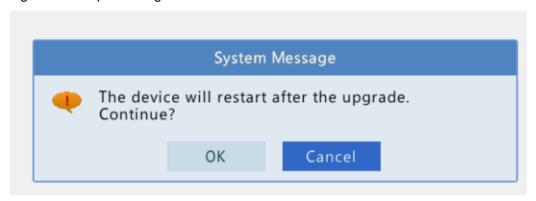

(6) The NVR will restart automatically when the upgrade is completed.

#### 2. Cloud upgrade

Before you start, check that the NVR is correctly connected to the public network.

- (1) Click Maintain > Upgrade, and then click Check to check for the latest version.
- (2) Click **Upgrade** after a newer version is detected.

### 6.4 Upgrade Through the Web Interface

Perform the following steps to upgrade through the Web interface:

- (1) Log in to the Web interface as "admin".
- (2) Click Maintenance > Maintenance > Upgrade.

Figure 2 System Maintenance

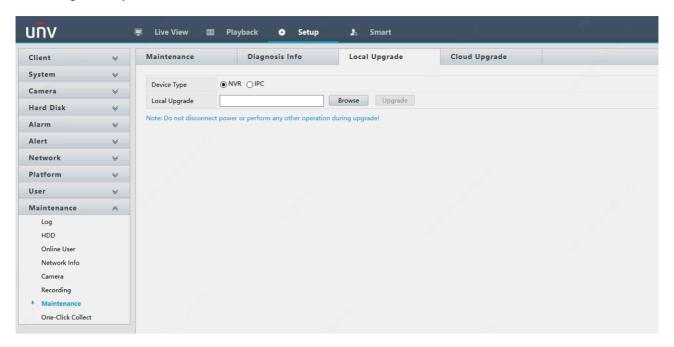

- (3) Click **Browse** right to the **Upgrade** field, select the **Program.bin** file to upgrade, and then click **Upgrade**.
- (4) If the NVR is connected to the public network, you may also click **Check** to perform a cloud upgrade. If a newer version is detected, a prompt message will appear. Click **OK** to start upgrade.

Figure 3 Prompt Message

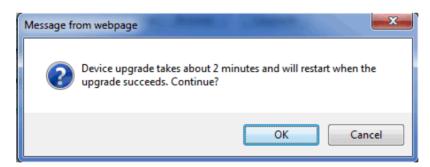

(5) The NVR will restart automatically when the upgrade is completed.

#### Version Upgrade Disclaimer

- By setting or installing this program in any way you agree to all of the following terms and conditions. Your
  downloading or using the program means you acknowledge your full understanding and acceptance of the
  following terms and conditions. If you do not agree to any of the following terms, you shall not use the
  program and you must cease installing and delete the program immediately.
- 2. The upgrade program is only applicable to the intended regions and product models. Before upgrade or update, please read the release notes carefully to make sure the program is applicable to your region and product model. You will be fully liable and responsible for all the consequences of device abnormality and related maintenance costs caused by your improper operations.
- 3. Uniview owns or is legally authorized to own all rights and IPRs (Intellectual Property Rights) of the program and the supplied release notes.
- 4. Software upgrades are for the optimization of product functions and do not mean there is defect.
- 5. You must strictly follow instructions in the release notes during the upgrade process, otherwise you are responsible for the possible consequences and related maintenance costs.
- 6. You shall not engage in any of the following activities, otherwise you would be liable for infringement and responsible for any adverse consequences arising therefrom.
  - 6.1 Copy the program (exclude the reasonable and necessary copies for internal backups);
  - 6.2 Exclude this statement when using the program or transfer the program to any third party;
  - 6.3 Modify the program or its derivatives;
  - 6.4 Reverse engineer, decompile or disassemble this program.
- 7. The program is only intended for authorized users. Its architecture, organization and source code are valuable trade secrets and confidential information owned by Uniview and its authorized parties. You agree not to provide or disclose any confidential information contained in or derived from the software to any third party. No part of this document may be excerpted, reproduced, or distributed in any form by any entity or individual without written consent from our company.